# Risoluzione dei problemi di navigazione degli utenti in LTE

### Sommario

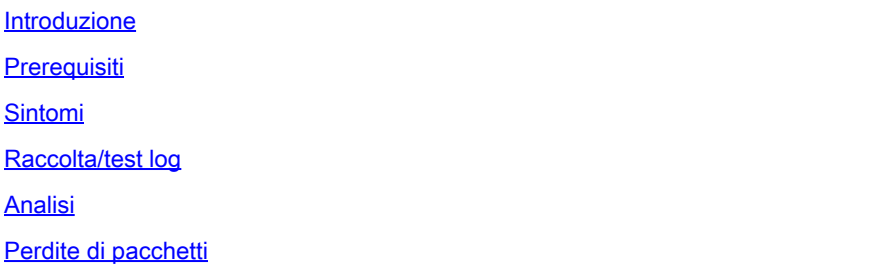

### Introduzione

Questo documento descrive i problemi di navigazione dei dati utente sulla rete 4G.

## **Prerequisiti**

Cisco raccomanda la conoscenza delle funzionalità di questi nodi

- 1. SPGW (Packet Data Gateway) del server
- 2. Separazione del piano di controllo e del piano dell'utente (CUPS)

### Sintomi

Prima di iniziare con il test e la raccolta dei log, è necessario controllare i dettagli riportati di seguito.

1. Verificare il problema per quale tipo di dati PDN: IPv4/IPv6/IPv4v6

2. Verificare che il problema riguardi un determinato nome di punto di accesso (APN) o tutti i nomi di punto di accesso (APN), in quanto il problema può essere correlato anche a nomi di punto di accesso specifici.

3. Verificare se l'URL è un URL aziendale/URL dell'app del cliente o un URL di servizio regolare e se il problema si verifica con una VPN specifica.

4. Verificare se il problema si verifica quando si accede all'URL direttamente dal browser o durante l'accesso all'app Web stessa.

5. Il problema è di natura intermittente, ad esempio dopo il riavvio del ricevitore o l'aggiornamento degli URL Web, oppure è coerente e non funziona neanche dopo il riavvio del ricevitore?

6. Controllare la causa del rifiuto osservata e per quale gruppo di rating.

### Raccolta/test log

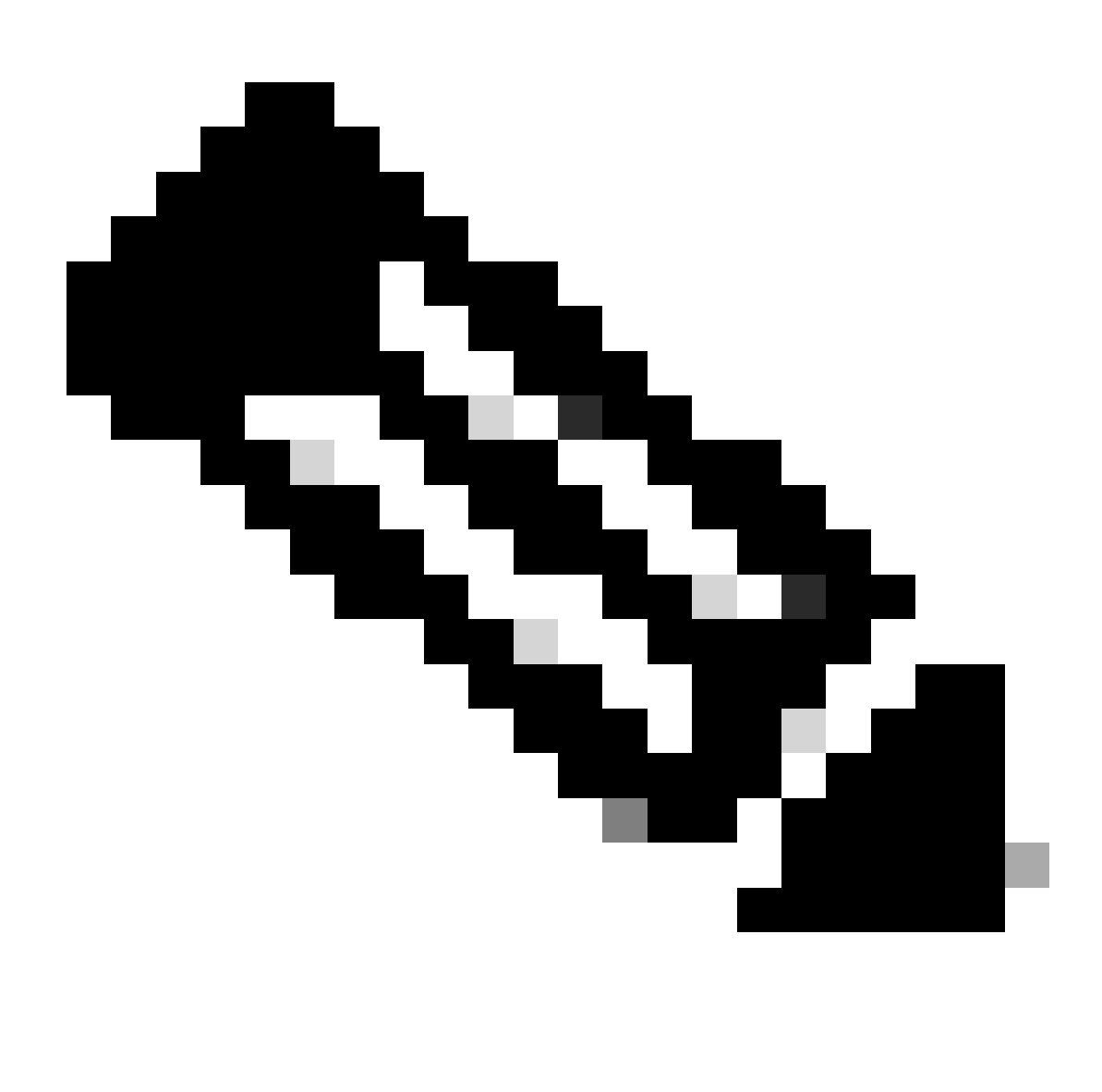

Nota: per questo tipo di problemi, è necessario eseguire la risoluzione dei problemi online in tempo reale con IMSI utente problematico su cui è necessario raccogliere log/tracce di conseguenza.

Prima di procedere con il test e la raccolta dei log.

Flush the subscriber from the node and also clear browsing history/database from testing user handset s clear subscriber imsi <IMSI number> ------------------ to be executed in the node to clear the subscri

1. Iniziare con il test per il sottoscrittore con qualsiasi tipo PDN.

2. Registrare la sessione putty e avviare il sottoscrittore di monitoraggio con il livello di dettaglio 5 e abilitare questa opzione.

```
<#root>
SPGW:
Press + for times then it collects the logs verbosity 5 logs then select next options
+++++
S,X,A,Y,56,26,33,34,19,37,35,88,89
Once option 75 is pressed then select 3,4,8 then press esc
CUPS::
on CP:
monitor subscriber imsi <IMSI> +++++        S, X,A,Y,56,26,33,34,19,37,35,88,89
on UP:
monitor subscriber imsi <IMSI> +++++        S,X,A,Y,56,26,33,34,19,37,35,88,89
```
3. Abilitare questi registri di debug e registrare la sessione di putty e assicurarsi che la sessione non venga terminata (premere TAB/INVIO a intervalli di minuti in modo che la sessione non venga terminata).

```
<#root>
On SPGW:
logging filter active facility sessmgr level debug
logging filter active facility acsmgr level debug
logging filter active facility npumgr-acl level debug
logging filter active facility firewall level debug
logging filter active facility vpn level debug
logging filter active facility vpnmgr level debug
logging active ---------------- to enable the logging
no logging active ---------------- to disable the logging
On CP:
logging filter active facility sessmgr level debug
logging filter active facility sxdemux level debug
logging filter active facility firewall level debug
logging filter active facility vpn level debug
logging filter active facility vpnmgr level debug
```
logging active ---------------- to enable the logging no logging active ---------------- to disable the logging **On UP:**

logging filter active facility sessmar level debug logging filter active facility sxdemux level debug logging filter active facility npumgr-acl level debug logging filter active facility firewall level debug logging filter active facility vpn level debug logging filter active facility vpnmgr level debug logging active ---------------- to enable the logging no logging active ---------------- to disable the logging

Note :: These logging has to be enabled for short time depending on the CPU utilization because it increase the utilization so while enabling logging need to keep a watch on CPU

4. Configurare la modalità, abilitare il monitoraggio della registrazione per il sottoscrittore

config logging monitor msid <imsi> end

5. Collegare il Sottoscrittore e sfogliare l'URL continuamente per 3-5 minuti e durante la navigazione eseguire questo comando più volte e registrare la sessione putty per lo stesso.

<#root>

**ON SPGW/SAEGW:**

```
show subscriber full imsi \leftrightarrowshow active-charging session full imsi <>
show subscriber pgw-only full imsi <>
show subscriber sgw-only full imsi <>
show subscribers data-rate summary imsi <>
show ims-authorization sessions full imsi <>
show subscribers debug-info msid <>
```
**On CP node:**

```
 Show subscriber full imsi <imsi>
Show active-charging session full imsi <imsi>
show subscribers pgw-only full imsi <>
show subscribers sgw-only full imsi <>
show session subsystem facility sessmgr instance <> verbose
show logs
```
**On UP node:**

show sub user-plane-only full callid  $\leftrightarrow$ show sub user-plane-only callid  $\leq$  urr full all

```
show sub user-plane-only callid <> far full all
show sub user-plane-only callid \leq pdr full all
show subscribers user-plane-only callid <> far all
show subscribers user-plane-only callid \le far
show subs data-rate call <callid>
show subscribers user-plane-only flows
show user-plane-service statistics all
show user-plane-service statistic rulebase name <rulebase_name>
```
#### 6. Dopo 5 minuti di navigazione, eseguire no logging active nel terminale aperto al punto 4

7. Disabilitare il monitoraggio della registrazione per il sottoscrittore.

Config no logging monitor msid <imsi>

8. Eseguire questo comando per ottenere l'ID chiamata del sottoscrittore e registrare la sessione putty anche per questo.

Show subscriber full imsi  $\langle \text{imsi} \rangle$ . --> to get the call id show logs callid <call\_id> show logs

9. Se l'ID chiamata è presente, è chiaro che i log delle sessioni del sottoscrittore sono stati raccolti in caso contrario, è necessario eseguirli di nuovo.

#### Analisi

1. Verificare se la risoluzione DNS ha esito positivo o meno. In caso di esito positivo, non vi è alcun problema con il DNS.

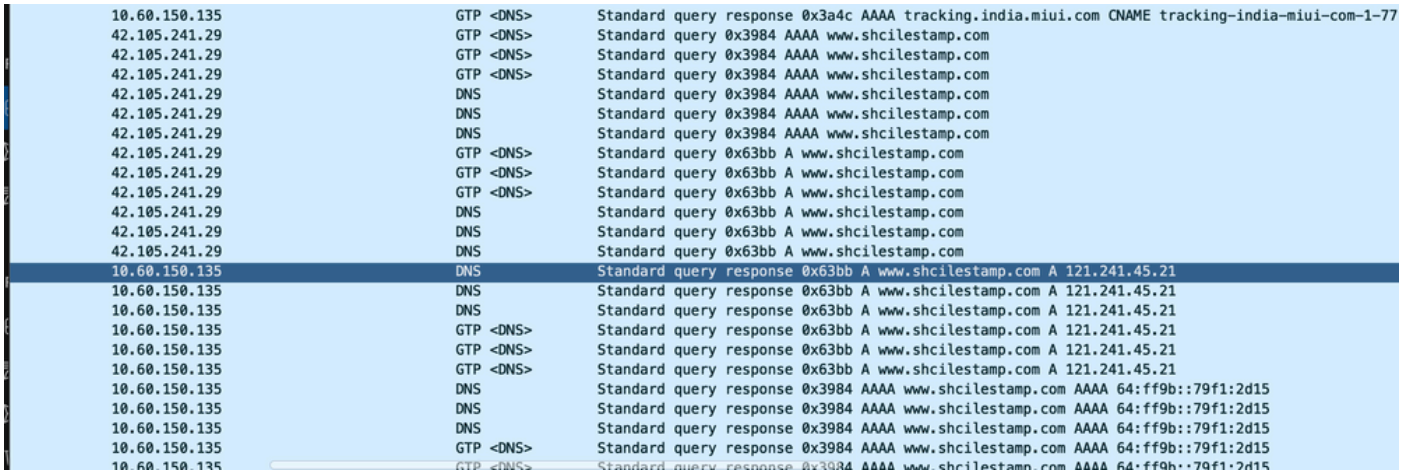

*Tracce risoluzione DNS*

2. Controllare le statistiche a livello di sottoscrittore per esaminare le perdite di pacchetti.

#### <#root>

**SPGW/CP: Show subscriber full imsi <imsi number>**

**CUPS UP:**

**show user-plane-only full imsi <>**

input pkts: 455 output pkts: 474 input bytes: 75227 output bytes: 103267 input bytes dropped: 0 output bytes dropped: 0 input pkts dropped: 0 output pkts dropped: 0 input pkts dropped due to lorc : 0 output pkts dropped due to lorc : 0 input bytes dropped due to lorc : 0 in packet dropped suspended state: 0 out packet dropped suspended state: 0 in bytes dropped suspended state: 0 out bytes dropped suspended state: 0 in packet dropped sgw restoration state: 0 out packet dropped sgw restoration state: 0 in bytes dropped sgw restoration state: 0 out bytes dropped sgw restoration state: 0 pk rate from user(bps): 18547 pk rate to user(bps): 25330 ave rate from user(bps): 6182 ave rate to user(bps): 8443 sust rate from user(bps): 5687 sust rate to user(bps): 7768 pk rate from user(pps): 13 pk rate to user(pps): 14 ave rate from user(pps): 4 ave rate to user(pps): 4 sust rate from user(pps): 4 sust rate to user(pps): 4 link online/active percent: 92 ipv4 bad hdr: 0 ipv4 ttl exceeded: 0 ipv4 fragments sent: 0 ipv4 could not fragment: 0 ipv4 input acl drop: 0 ipv4 output acl drop: 0 ipv4 bad length trim: 0 ipv6 input acl drop: 0 ipv6 output acl drop: 0 ipv4 input css down drop: 0 ipv4 output css down drop: 0 ipv4 input css down drop: 0 ipv4 output css down drop: 0 ipv4 output xoff pkts drop: 0 ipv4 output xoff bytes drop: 0 ipv6 output xoff pkts drop: 0 ipv6 output xoff bytes drop: 0 ipv6 input ehrpd-access drop: 0 ipv6 output ehrpd-access drop: 0 input pkts dropped (0 mbr): 0 output pkts dropped (0 mbr): 0 ip source violations: 0 ipv4 output no-flow drop: 0 ipv6 egress filtered: 0 ipv4 proxy-dns redirect: 0 ipv4 proxy-dns pass-thru: 0 ipv4 proxy-dns drop: 0 ipv4 proxy-dns redirect tcp connection: 0 ipv6 bad hdr: 0 ipv6 bad length trim: 0 ip source violations no acct: 0 ip source violations ignored: 0 dormancy total: 0 handoff total: 0 ipv4 icmp packets dropped: 0 APN AMBR Input Pkts Drop: 0 APN AMBR Output Pkts Drop: 0 APN AMBR Input Bytes Drop: 0 APN AMBR Output Bytes Drop: 0 APN AMBR UE Overload Input Pkts Drop: 0 APN AMBR UE Overload Output Pkts Drop: 0 APN AMBR UE Overload Input Bytes Drop: 0 APN AMBR UE Overload Output Bytes Drop: 0 Access-flows:0 Num Auxiliary A10s:0

3. Controllare l'output del comando show active charge per il livello ECS/ACS packet drop e controllare se vi sono perdite di pacchetti, quindi controllare nella configurazione quale è l'azione configurata.

#### <#root>

#### **Show active-charging session full imsi <imsi num> or show sub user-plane-only full callid <>**

Ruledef Name Pkts-Down Bytes-Down Pkts-Up Bytes-Up Hits Match-Bypassed

-------------------- ---------- ---------- ---------- ---------- ---------- ------------- dns\_free\_covid 4 428 4 340 8 0 icmpv6 0 0 5 1423 5 0 ip-pkts 479 103670 432 74488 764 429

4. Verificare che la connessione TCP sia stata stabilita correttamente tra UE e il server.

5. Se in uno di questi passaggi non si osservano cali, nel nodo non è presente alcun problema.

Perdite di pacchetti

• Controllare le statistiche di rilascio del destinatario predefinito per determinare se si verificano perdite di pacchetti simili a quelle mostrate di seguito.

 Total Dropped Packets : 132329995 Total Dropped Packet Bytes: 14250717212

Total PP Dropped Packets : 0 Total PP Dropped Packet Bytes: 0

R7Gx Rule-Matching Failure Stats: Total Dropped Packets : 871921 Total Dropped Packet Bytes : 86859232

P2P random drop stats: Total Dropped Packets : 0 Total Dropped Packet Bytes : 0

2. Controllare la percentuale di errori osservati nell'output del comando show subscriber. Se il pacchetto cade meno dell'1%, è molto probabile che sia un colpo di fortuna e non ha alcun effetto.

input pkts: 455 output pkts: 474 input bytes: 75227 output bytes: 103267 input bytes dropped: 0 output bytes dropped: 0 input pkts dropped: 0 output pkts dropped: 0

3. Se si notano cali di pacchetti nel gruppo di classificazione RX e cali di pacchetti ITC, è molto probabile che ciò sia dovuto a un problema di larghezza di banda e che il pacchetto dell'utente sia scaduto.

ITC Packets Drop: 47235019

4. A livello di ECS, è importante verificare la configurazione DPI, inclusa la definizione della regola, l'azione di addebito e la base delle regole, per determinare se esistono fattori di blocco. Esistono vari tipi di cadute a livello ECS e la linea d'azione successiva dipende dal tipo specifico di caduta riscontrata.

5. Dimensioni MTU per le dimensioni del pacchetto che vengono trasferite e non elaborate.

6. I problemi di percorso intermedi in cui il pacchetto viene scartato possono essere identificati dalle tracce TCP dump/livello utente.

Il piano d'azione per la ripresa non è lo stesso per questo tipo di problemi, in quanto varia a seconda del modello del problema.

### Informazioni su questa traduzione

Cisco ha tradotto questo documento utilizzando una combinazione di tecnologie automatiche e umane per offrire ai nostri utenti in tutto il mondo contenuti di supporto nella propria lingua. Si noti che anche la migliore traduzione automatica non sarà mai accurata come quella fornita da un traduttore professionista. Cisco Systems, Inc. non si assume alcuna responsabilità per l'accuratezza di queste traduzioni e consiglia di consultare sempre il documento originale in inglese (disponibile al link fornito).